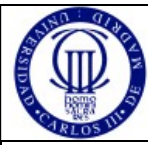

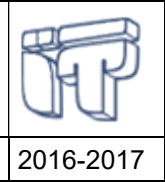

Redes y Servicios de Comunicaciones 2016-2017

# 1. Introducción

Nada puede substituir a la consulta de un manual o la información de ayuda, pero el siguiente documento es una guía rápida para orientarse en el uso de comandos para la configuración IP en Linux.

# 2. Configuración IP en Linux

## 2.1 Configuración y visualización de direcciones IP

Tradicionalmente se empleaba el comando ifconfig y es conveniente estar familiarizado con él, pero nótese que la información que proporciona en kernels Linux actuales puede ser incompleta<sup>1</sup>, por lo que el comando que debe usarse normalmente es el comando ip descrito posteriormente:

```
/sbin/ifconfig 
eth0 Link encap:Ethernet HWaddr f8:bc:12:80:b4:9c 
           inet addr:163.117.144.103 Bcast:163.117.144.255 Mask:255.255.255.0 
           inet6 addr: 2001:720:410:100c::103/64 Scope:Global 
           inet6 addr: fe80::fabc:12ff:fe80:b49c/64 Scope:Link 
           UP BROADCAST RUNNING MULTICAST MTU:1500 Metric:1 
           RX packets:467 errors:0 dropped:0 overruns:0 frame:0 
          TX packets:472 errors:0 dropped:0 overruns:0 carrier:0 
           collisions:0 txqueuelen:100 
          RX bytes:54950 (53.6 KiB) TX bytes:41999 (41.0 KiB) 
           Interrupt:9 Base address:0x1f00 
lo Link encap:Local Loopback 
          inet addr:127.0.0.1 Mask:255.0.0.0 
           inet6 addr: ::1/128 Scope:Host 
           UP LOOPBACK RUNNING MTU:16436 Metric:1 
           RX packets:50 errors:0 dropped:0 overruns:0 frame:0 
          TX packets:50 errors:0 dropped:0 overruns:0 carrier:0 
           collisions:0 txqueuelen:0 
           RX bytes:3480 (3.3 KiB) TX bytes:3480 (3.3 KiB)
```
El comando ifconfig, como puede verse en el ejemplo, informa tanto de las direcciones IPv4 como de las direcciones IPv6 configuradas en las interfaces.

## 2.2 Configuración y visualización de rutas IP

Tradicionalmente se empleaba el comando route (pero, por el mismo motivo explicado antes, actualmente debe usarse el comando ip descrito posteriormente):

- - -

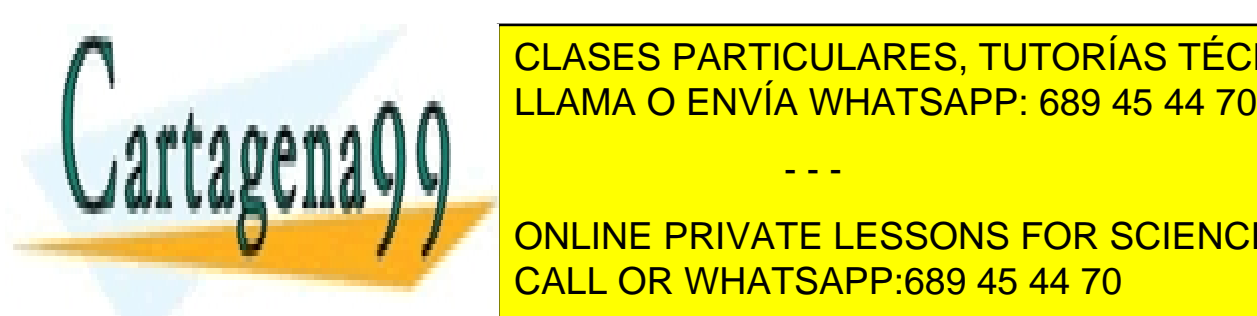

 $\overline{H}$  General General General General Gateway General General General General General General General General General General General General General General General General General General General General General Gene 163.117.1440.0 \* 255.255.255.0 U 0 0 0 eth0 LLAMA O ENVÍA WHATSAPP: 689 45 44 70 CLASES PARTICULARES, TUTORÍAS TÉCNICAS ONLINE

Por ejemplo, si configura varias direcciones IPv4 en una interfazione di regione di regione di regione di regi ONLINE PRIVATE LESSONS FOR SCIENCE STUDENTS

Por ejemplo, el siguiente comando añade una ruta hacia 163.117.168.0/24 empleando como siguiente salto el router 163.117.144.2 accesible a través de la interfaz eth0:

route add -net 163.117.168.0 netmask 255.255.255.0 gw 163.117.144.2 dev eth0

El comando route puede usarse igualmente para consultar o modificar la tabla de forwarding IPv6, pero para ello hay que usar la opción  $-6$  (route  $-6$ ). Por ejemplo:

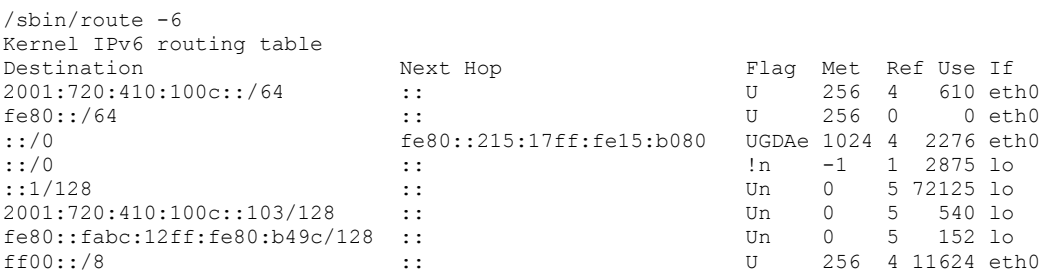

#### 2.3 Configuración y visualización de la caché ARP

Tradicionalmente se empleaba el comando arp (pero por el mismo motivo explicado antes, actualmente debe usarse el comando ip descrito posteriormente):

arp<br>Address Address HWtype HWaddress Flags Mask Iface  $25.11$ <br>ether 00:0D:9D:46:F4:29 C

#### 2.4 La herramienta ip

En la actualidad se recomienda utilizar la herramienta ip para la gestión y configuración de red en Linux. Aglutina las funcionalidades de ifconfig, route y arp (además de otras adicionales), empleando una sintaxis común, lo que hace más sencilla su utilización. Además, esta herramienta es la única que proporciona información precisa<sup>2</sup>.

```
ip 
Usage: ip [ OPTIONS ] OBJECT { COMMAND | help } 
where OBJECT := \{ link \mid addr \mid route \mid rule \mid neigh \mid tunnel \mid maddr | mroute | monitor } 
       OPTIONS := { -V[ersion] | -s[tatistics] | -r[esolve] |
                      -f[amily] { inet | inet6 | ipx | dnet | link } | -o[neline] }
```
Mediante ip podemos ejecutar un comando (hacer una operación) sobre un objeto (véase la sintaxis arriba). Hay varios objetos posibles, pero los que vamos a usar nosotros son link (interfaces de red), addr (direcciones IP de interfaces de red), route (tablas de forwarding), y neigh (caché con direcciones MAC <–> direcciones IP de vecinos, es decir la ARP cache y la Neighbor cache).

- - -

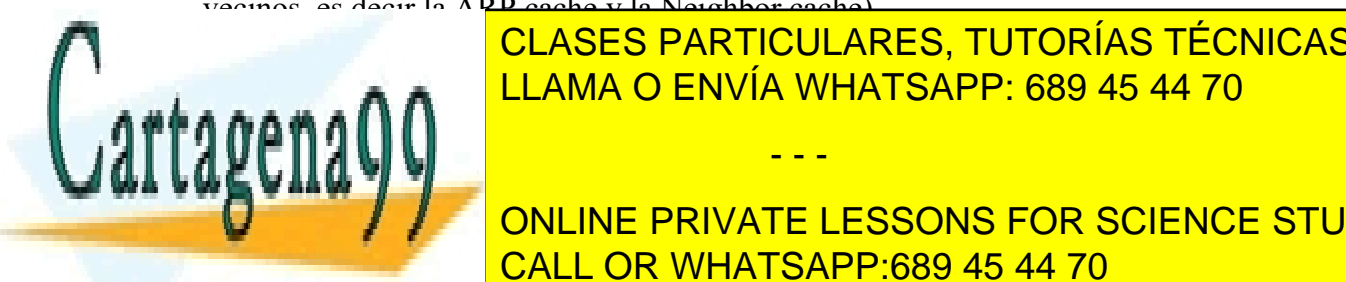

<u>La sintaxis de usar, el mismo comando a distintos en mismo comando a distintos objetos objetos objetos objetos </u> CLASES PARTICULARES, TUTORÍAS TÉCNICAS ONLINE

ONLINE PRIVATE LESSONS FOR SCIENCE STUDENTS ip utiliza netlink societat para interaccionar con el configurar toda la configurar toda la configurar toda la

información del direccionamiento IP de las distintas interfaces de red; "ip route show" muestra la tabla de forwarding del equipo; e "ip neigh show" muestra la tabla caché de vecinos IP con sus respectivas MAC.

Por defecto la herramienta ip trabaja con direcciones IPv4 o, si le es posible, con direcciones IPv4 e IPv6 a la vez. Por ejemplo, la salida del comando "ip addr show" muestra tanto direcciones IPv4 como IPv6, pero el comando "ip route show" solo muestra la tabla de forwarding IPv4. Si se quiere especificar que el comando actúe con direcciones IPv6 hay que añadir "-*f inet6*" o simplemente "-6" (por ejemplo, "ip -6 route" para ver la tabla de forwarding IPv6). Igualmente, si se quiere especificar que solo se trabaje con direcciones IPv4 hay que añadir "-f inet" o simplemente "-4" (aunque normalmente esto no será necesario, porque por defecto ya se trabaja con las direcciones IPv4, con lo que el efecto es explícitamente decir que no queremos actuar con direcciones IPv6).

Algunos trucos para usar la herramienta ip:

- $\bullet$  Nótese que en *ip*, el comando por defecto es *show*, por eso "*ip addr*" es equivalente a "ip addr show"
- Si se abrevia un parámetro y no hay ambigüedad, sigue funcionando. Por ejemplo "*ip ro*" es equivalente a "*ip route*".
- Si el comando tiene una dirección IPv4 o IPv6 como parámetro, no es necesario poner "-6" o "-4" porque lo interpreta adecuadamente a partir de la dirección.

# 2.4.1 Configuración y visualización de direcciones IP

Para ver las direcciones asociadas a interfaces en un equipo:

```
ip addr 
1: lo: <LOOPBACK,UP,LOWER_UP> mtu 65536 qdisc noqueue state UNKNOWN group default qlen 1 
     link/loopback 00:00:00:00:00:00 brd 00:00:00:00:00:00 
    inet 127.0.0.1/8 scope host lo 
      valid lft forever preferred lft forever
   inet6 :\cdot\cdot\cdot\cdot1/128 scope host
       valid_lft forever preferred_lft forever 
2: eth0: <BROADCAST,MULTICAST,UP,LOWER_UP> mtu 1500 qdisc pfifo_fast state UP group 
  default qlen 1000 
    link/ether f8:bc:12:80:b4:9c brd ff:ff:ff:ff:ff:ff 
    inet 163.117.144.103/24 brd 163.117.144.255 scope global eth0 
      valid lft forever preferred lft forever
     inet6 2001:720:410:100c::103/64 scope global 
       valid lft forever preferred lft forever
     inet6 fe80::fabc:12ff:fe80:b49c/64 scope link 
       valid lft forever preferred lft forever
```
Para configurar una nueva dirección IPv4 a una interfaz de red (en este ejemplo,

- - -

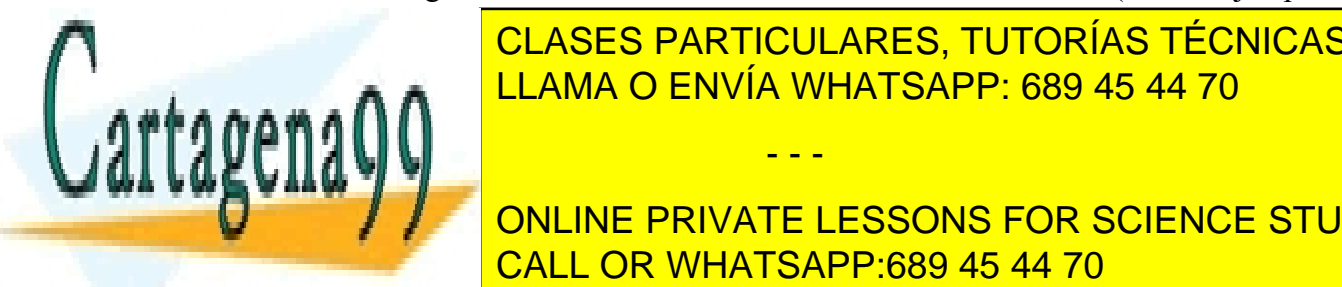

**CLASES PARTICULARES, TUTORÍAS TÉCNICAS ONLINE** ip addr add 192.168.0.103/24 dev eth1 LLAMA O ENVÍA WHATSAPP: 689 45 44 70

 $\frac{1}{2}$  and  $\frac{1}{2}$  and  $\frac{1}{2}$  and  $\frac{1}{2}$  and  $\frac{1}{2}$ ip -6 addr add 2001:db8::103/64 dev eth1 CALL OR WHATSAPP:689 45 44 70 ONLINE PRIVATE LESSONS FOR SCIENCE STUDENTS

• Para eliminar una dirección se usa el comando *del*, por lo que para quitar las dos direcciones anteriores:

```
ip addr del 192.168.0.103/24 dev eth1 
ip -6 addr del 2001:db8::103/64 dev eth1
```
#### 2.4.2 Configuración y visualización de rutas IP

• Para ver la tabla de *forwarding* IPv4:

```
ip route 
default via 163.117.144.2 dev eth0 
163.117.144.0/24 dev eth0 proto kernel scope link src 163.117.144.103
```
• Para ver la table de forwarding IPv6:

```
ip -6 route 
2001:720:410:100c::/64 dev eth0 proto kernel metric 256 
fe80::/64 dev eth0 proto kernel metric 256 
default via fe80::215:17ff:fe15:b080 dev eth0 proto ra metric 1024 expires 27sec 
hoplimit 64
```
 Para añadir una ruta a la tabla de forwarding IPv4 (en este ejemplo, una ruta hacia 192.168.0.0/16 utilizando como siguiente salto el router 192.168.0.1 accesible a través de la interfaz eth1):

ip ro add 192.168.0.0/16 via 192.168.0.1 dev eth1

 Para añadir una ruta a la tabla de forwarding IPv6 (en este ejemplo, una ruta hacia 2001:db8::/32 utilizando como siguiente salto el router fe80::2 accesible a través de la interfaz eth1):

ip -6 ro add 2001:db8::/32 via fe80::2 dev eth1

• Para eliminar una ruta se usa el comando *del*, por lo que para quitar las dos rutas anteriores:

- - -

ip ro del 192.168.0.0/16 via 192.168.0.1 dev eth1

ip -6 ro del 2001:db8::/32 via fe80::2 dev eth1

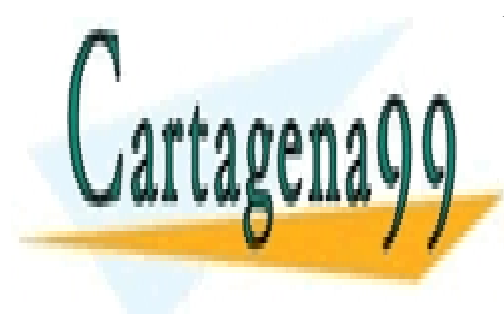

CLASES PARTICULARES, TUTORÍAS TÉCNICAS ONLINE LLAMA O ENVÍA WHATSAPP: 689 45 44 70

ONLINE PRIVATE LESSONS FOR SCIENCE STUDENTS CALL OR WHATSAPP:689 45 44 70

# 2.4.3 Visualización de vecinos IP

Para ver la caché con direcciones MAC <–> direcciones IP de vecinos:

```
ip neigh 
163.117.144.2 dev eth0 lladdr 00:15:17:15:b0:80 REACHABLE 
fe80::215:17ff:fe15:b080 dev eth0 lladdr 00:15:17:15:b0:80 router STALE 
2001:720:410:100c::129 dev eth0 lladdr b8:ac:6f:8f:f7:dc STALE
```
Muestra tanto la ARP cache (IPv4) como la Neighbor Cache (IPv6). Si se quiere ver solo una de ellas, indicar: "ip -4 neigh" o "ip -6 neigh".

### 2.4.4 Otras configuraciones

La herramienta ip permite acceder a la configuración de otros parámetros (otros objetos en terminología de la herramienta ip), no empleados en esta asignatura, pero que le pueden resultar útiles en el futuro:

- ♦ túneles,
- ♦ direcciones multicast
- ♦ rutas multicast
- $\bullet$  etc ...

### 2.4.5 Obtención de ayuda

Puede obtener ayuda consultando las páginas de manual: man ip / man 8 ip También puede añadir la palabra 'help' al final del comando que realiza la acción sobre la que queremos obtener ayuda:

```
ip addr help 
Usage: ip addr {add|change|replace} IFADDR dev STRING [ LIFETIME ] 
                                                        [ CONFFLAG-LIST ] 
        ip addr del IFADDR dev STRING [mngtmpaddr] 
        ip addr {show|save|flush} [ dev STRING ] [ scope SCOPE-ID ] 
                             [ to PREFIX ] [ FLAG-LIST ] [ label PATTERN ] [up] 
        ip addr {showdump|restore} 
IFADDR := PREFIX | ADDR peer PREFIX 
           [ broadcast ADDR ] [ anycast ADDR ] 
           [ label STRING ] [ scope SCOPE-ID ] 
SCOPE-ID := [ host | link | global | NUMBER ] 
FLAG-LIST := [ FLAG-LIST ] FLAG 
FLAG := [ permanent | dynamic | secondary | primary | 
           tentative | deprecated | dadfailed | temporary | 
            CONFFLAG-LIST ] 
CONFFLAG-LIST := [ CONFFLAG-LIST ] CONFFLAG 
CONFFLAG := [ home | nodad | mngtmpaddr | noprefixroute ] 
LIFETIME := [ valid_lft LFT ] [ preferred_lft LFT ] 
LFT := forever | SECONDS
```
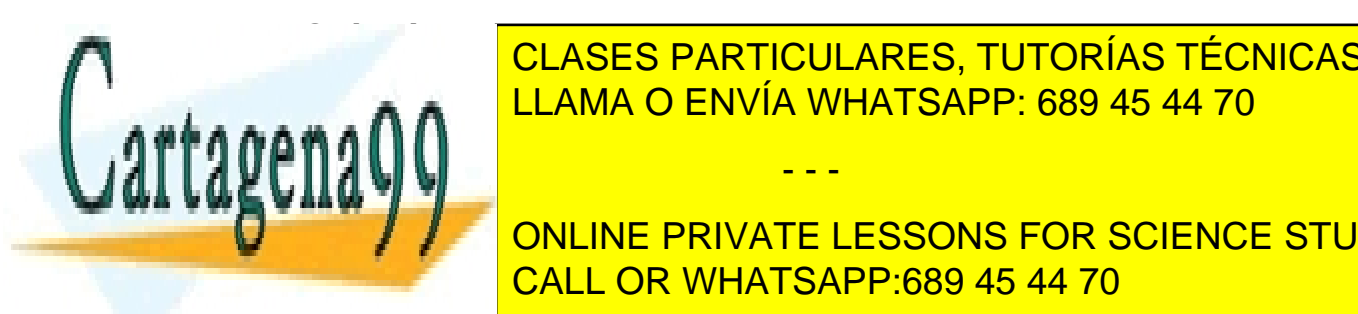

**2.4.6 GUASES PARTICULARES, TUTORÍAS TÉCNICAS ONLINE ELAMA O ENVÍA WHATSAPP: 689 45 44 70** محمد ا

dirección 192.168.0.103/24 a la interfaz eth1): ONLINE PRIVATE LESSONS FOR SCIENCE STUDENTS CALL OR WHATSAPP:689 45 44 70

www.cartagena99.com no se hace responsable de la información contenida en el presente documento en virtud al Artículo 17.1 de la Ley de Servicios de la Sociedad de la Información y de Comercio Electrónico, de 11 de julio de 2002. Si la información contenida en el documento es ilícita o lesiona bienes o derechos de un tercero háganoslo saber y será retirada.

- - -

 Configurar una nueva dirección IPv6 a una interfaz de red (en este ejemplo, la dirección 2001:db8::103/64 a la interfaz eth1):

```
ip -6 addr add 2001:db8::103/64 dev eth1
```
 Añadir una ruta a la tabla de forwarding IPv4 (en este ejemplo, una ruta hacia 192.168.0.0/16 utilizando como siguiente salto el router 192.168.0.1 accesible a través de la interfaz eth1):

```
ip ro add 192.168.0.0/16 via 192.168.0.1 dev eth1
```
 Añadir una ruta a la tabla de forwarding IPv6 (en este ejemplo, una ruta hacia 2001:db8::/32 utilizando como siguiente salto el router fe80::2 accesible a través de la interfaz eth1):

```
ip -6 ro add 2001:db8::/32 via fe80::2 dev eth1
```
- Todos los comandos anteriores para añadir (dirección o ruta), se pueden usar para borrar simplemente substituyendo "add" por "del"
- Borrar una entrada de la tabla ARP (en este ejemplo, la correspondiente a la dirección IP 192.168.0.1 accesible a través de la interfaz eth1):

ip neigh del 192.168.0.1 dev eth1

 Borrar una entrada de la tabla Neighbor Cache (en este ejemplo, la correspondiente a la dirección IP 2001:db8::115 accesible a través de la interfaz eth1):

ip -6 neigh del 2001:db8::115 dev eth1

 Borrar todas las entradas ARP y Neighbor Cache de direcciones accesibles a través de una interfaz (en este ejemplo, la interfaz eth1):

ip neigh flush dev eth1

Borra tanto las entradas de la ARP cache como de la Neighbor Cache. Si solo se quiere borrar una de ellas se puede hacer uso de las opciones "-4" o "-6".

- - -

Habilitar una interfaz (en este ejemplo, la interfaz eth1):

```
ip link set eth1 up
```
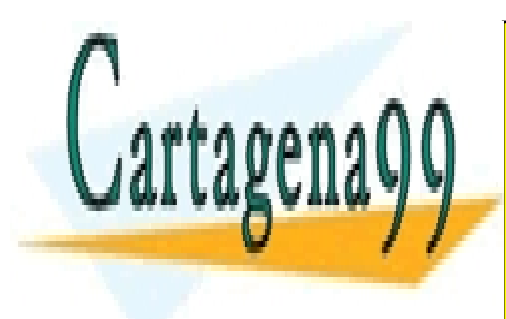

CLASES PARTICULARES, TUTORÍAS TÉCNICAS ONLINE LLAMA O ENVÍA WHATSAPP: 689 45 44 70

ONLINE PRIVATE LESSONS FOR SCIENCE STUDENTS CALL OR WHATSAPP:689 45 44 70